# <span id="page-0-0"></span>**Using Custom Services**

Wakanda allows you to create and use custom **services** in your applications. Basically, a service is a piece of JavaScript code which makes a functionality available to the Wakanda application. For example, a "mail" service could provide functions to send or get emails.

Once launched, a service can communicate with the application through messages such as "applicationWillStop", allowing the JavaScript code to execute appropriate actions. Services can be started and stopped at any time, for example depending on specific events.

In Wakanda, a service is based on two parts:

- a CommonJS module,
- settings to define in the **.waSettings** file of the application.

A service can also embed some JavaScript files.

Wakanda provides you with a **Services** SSJS utility module containing several functions that can make services management easier.

Note: For internal needs, Wakanda uses for example the following services:

- Datastore service
- RPC service
- WebApp service

# **Building a CommonJS Module for Service**

Wakanda service JavaScript code must be provided as a **CommonJS** module. For more information about CommonJS architecture, please refer to the [CommonJS specification](http://www.commonjs.org/specs/modules/1.0/).

A Wakanda service CommonJS module must export a postMessage function:

```
 exports.postMessage = function( message) { // messages processing }
```
The application will use this function to notify the service when some events occur. The **message** object parameter contains at least one 'name' property and other properties required by the message.

The service can receive the following message names:

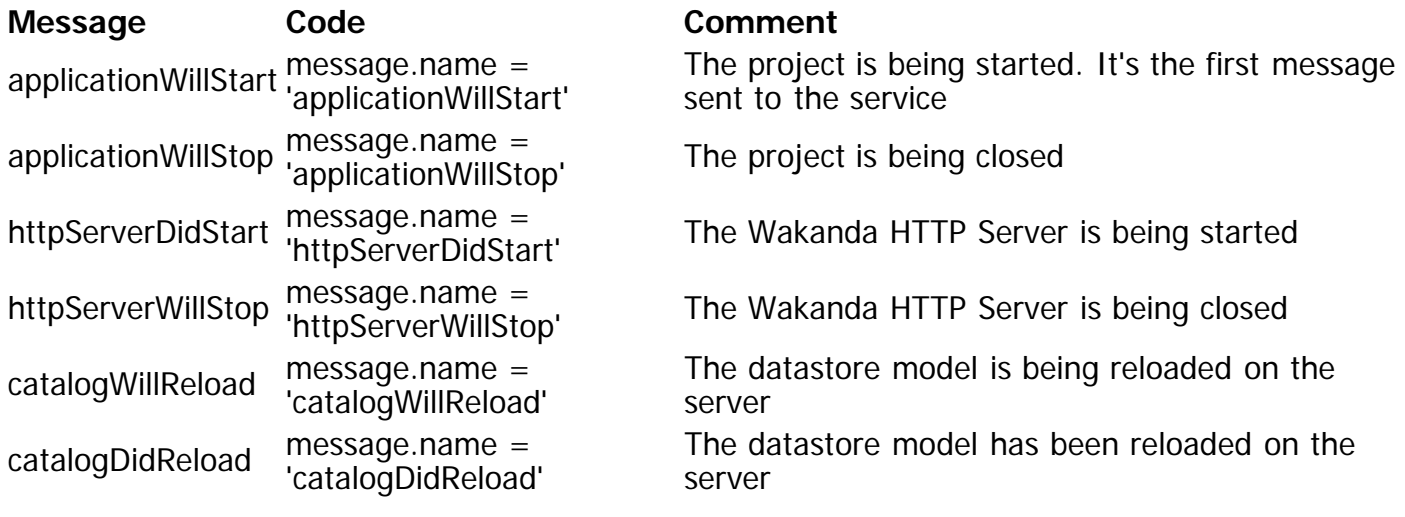

The service module file is declared through the 'modulePath' setting (see [Defining the Settings for](http://doc.wakanda.org/Using-Custom-Services/Defining-the-Settings-for-a-Service.200-951578.en.html)

[a Service\)](http://doc.wakanda.org/Using-Custom-Services/Defining-the-Settings-for-a-Service.200-951578.en.html). This setting is an id, as defined in the [CommonJS specification](http://www.commonjs.org/specs/modules/1.0/), just like the id parameter passed to the require( $\bigcup$  method. It is usually a reference to a file located in the 'Modules' folder of the project. For example, if your 'modulePath' setting is "Modules/services/myService", you can access the module object using the following statement:

var myModule = require( 'services/myService')

## **How an Application Handles Services**

First, the Wakanda application registers a service for each service setting found (see [Registering a](http://doc.wakanda.org/Using-Custom-Services/Defining-the-Settings-for-a-Service.200-951578.en.html#951606) [Service](http://doc.wakanda.org/Using-Custom-Services/Defining-the-Settings-for-a-Service.200-951578.en.html#951606)).

Then, once started, the application posts the 'applicationWillStart' message to each service:

message.name='applicationWillStart'

Note: The 'applicationWillStart' message is posted before executing the application bootStrap.

## **Calling an Application Service from Another One**

By default, a service will work with the 'application' object which references the global object.

Therefore, an application may need access to the services of another application. In order to support this feature, the service must implement a function which will return a service instance of the target application. Take a look at the the  $getInstanceFor()$  function code in the SSJS utility module to know how to implement such a function.

# **Defining the Settings for a Service**

# **Declaration and configuration**

To set a CommonJS module as a service, you need to declare it in the **.waSettings** file of your project. There are several ways that you can set a Service file in Wakanda Studio:

Select any .js file in the **Modules** folder at the root of your project and select **Set as Service** (\*) in the contextual menu (or in the global menu  $\mathbb{R}$ .

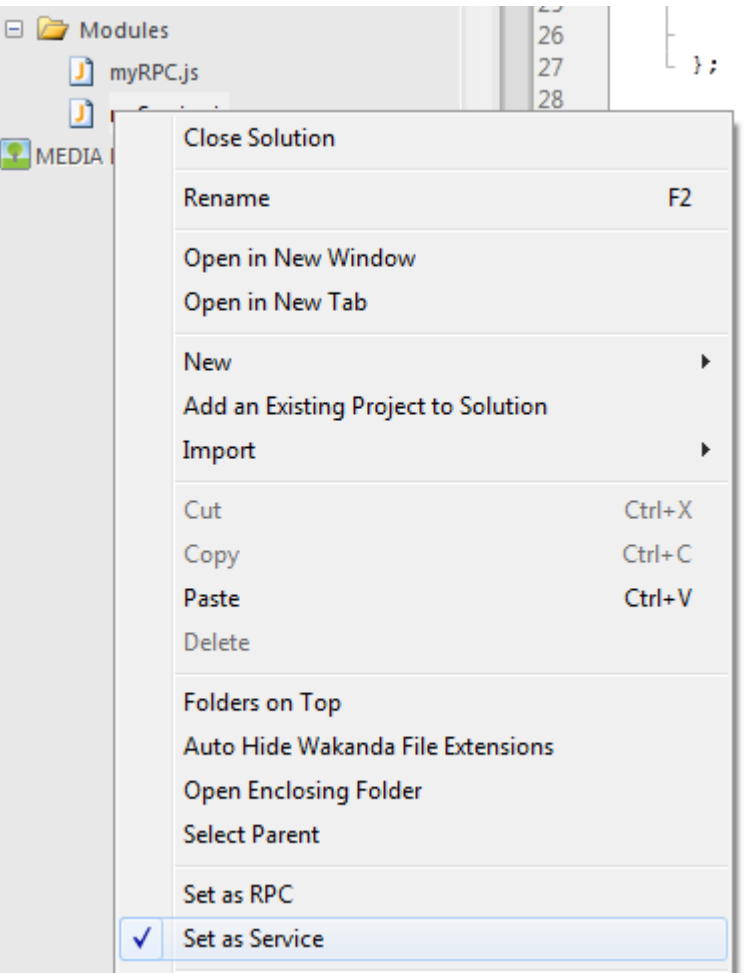

(\*) Unchecking this item will cause the corresponding entry in the .waSettings file to be removed.

Select **New>JS Module** in either the **File** menu, the **New** toolbar icon, or the Project  $\bullet$ explorer contextual menu and check **Service** in the file creation dialog box:

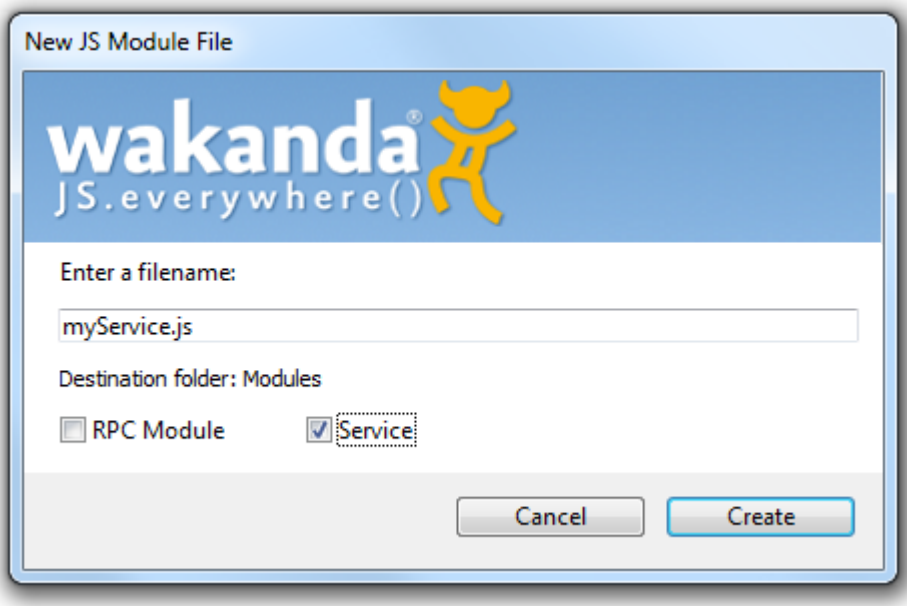

A new service file is then opened in the Code Editor with a sample template.

Whichever way you choose to define or create the file, the service is then available through the Settings graphical interface of the Wakanda Studio, where you can enable/disable it:

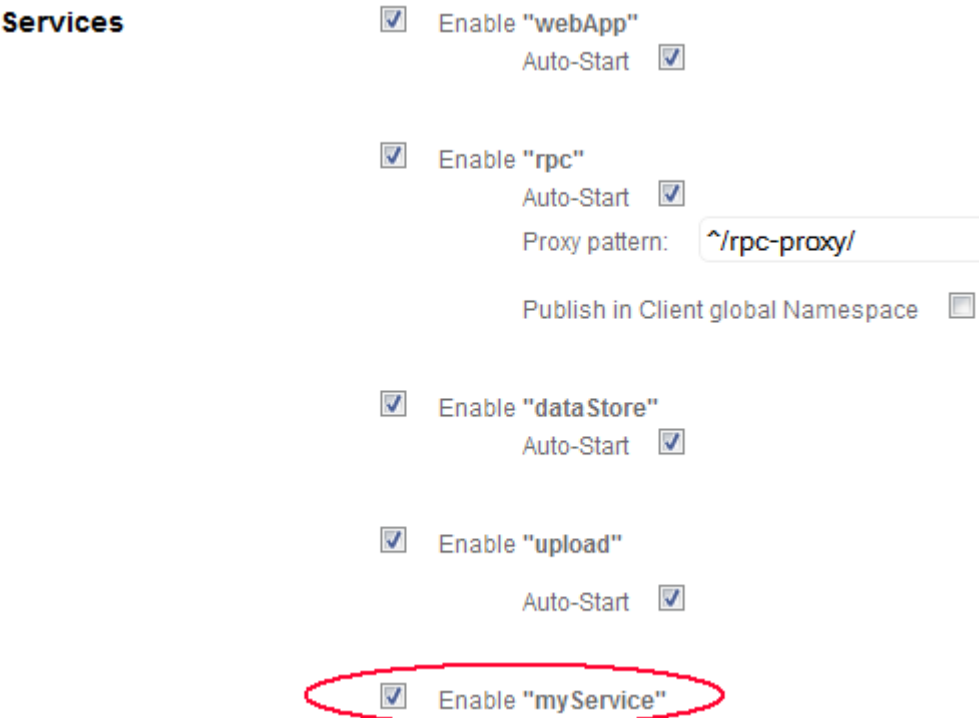

Behind the scene, a new entry is added to the **.waSettings** file. In this entry, the module is declared and client access is allowed, for example:

<service name="myService" modulePath="myService" enabled="true"/>

If you want to add additional attributes to the service, you need to edit the .**waSettings** file (see below).

#### **Handling Settings**

A service is registered in the settings file of the project. The settings file is suffixed **.waSettings** and is located at the first level of the project folder. For more information, please refer to the **[Project Settings](#page-0-0) paragraph.** 

A service is declared in the **.waSettings** file using the following information:

<service name="myService" modulePath="moduleID" enabled="true" [other attributes]/>

- modulePath (mandatory): ID of the CommonJS module. It should be the same value as the id parameter passed to the  $require()$  function.</u>
- name (optional but recommended): name used to add the service in the **application.[settings.](#page-0-0)services** memory [Storage](#page-0-0) object. If the name is not passed, Wakanda Server will try to extract it from the module ID.
- enabled (optional): to enable or disable the service; default value is "true"

You can also add any custom settings using attributes:

<service name="myService" modulePath="moduleID" enabled="true" autostart="true" optimization="on"/>

All service settings are automatically available through the **application.[settings.](#page-0-0)services** memory **Storage** object:

```
var sName = settings.services.myService.name // contains "myService"
var sPath = settings.services.myService.modulePath // contains "moduleID"
var sAuto = settings.services.myService.autostart // contains "true"
var sOpt = settings.services.myService.optimization // contains "on"
```
#### **Registering a Service**

To be recognized by the application, each service must be registered. If you declared the service in the settings file (see above), the registration is automatic.

Otherwise, the service must be registered using the **registerService**() utility function (see module description).

Once registered, the service has an entry in the **application.[storage.](#page-0-0)services** memory [Storage](#page-0-0) object:

var sName = storage.services.myService.name // contains "myService" var sPath = storage.services.myService.modulePath // contains "moduleID"

The service is also able to append its own data in the storage object, for example:

storage.services.myService.source="provided by Wakanda Team"

# **Detailed Example**

In this example, we will implement a custom service named "myService", entirely written in JavaScript.

#### **Settings File**

In the settings file of the project (myProject.waSettings), we write:

```
<?xml version="1.0" encoding="UTF-8"?>
<settings>
     ... service name="myService" modulePath="services/myService" enabled="true" 
autostart="true"
 ... </settings>
```
The service module, named "myService.js", is located in the "Modules/services" folder of the project.

#### **CommonJS Module**

The module code is:

```
 /* Constants for service state */ var kSTATE_STARTED = 1; var kSTATE_STOPPED = 2; var kSTATE_PAUSED = 3;
var kSERVICE NAME = 'myService';
 var servicesModule = require( 'services');
 /* myService Service implementation class */ function servImpl() { 
       /* Private members<br>*/<br>/* Initialize the instance
       */<br>this._init = function () {<br>this._context = {};<br>}<br>/* Load the context of
       /* Load the context of the service from the 'storage' object */<br>this._loadContext = function () {
               var done = false;
```

```
 if (servicesModule.isServiceRegistered( kSERVICE_NAME)) { var servicesData = storage.getItem( 'services');
                        this. context = servicesData[kSERVICE_NAME];
                        if (!this._context.hasOwnProperty( 'state')) {<br>/* Initialize the service */
                               this._context.state = kSTATE_STOPPED;
                               /* Save the context */
                              servicesData[kSERVICE_NAME] = this._context;
                        storage.setItem('services', servicesData);<br>done = true;
\text{done} = \text{true};return done;<br>};
            /* Save the context of the service in the 'storage' object */<br>this._saveContext = function () {
var done = false;<br>if (servicesModule.isServiceRegistered( kSERVICE_NAME)) {<br>var servicesData = storage.getItem( 'services');
                        servicesData[kSERVICE_NAME] = this._context;
                         storage.setItem( 'services', servicesData);
                  done = true;
            return done;<br>};<br>/* Public mem
             /* Public members */ 
             this.isStarted = function () { 
            if (this._loadContext()) {<br>
return (this._context.state == kSTATE_STARTED);<br>
}<br>
return false;<br>
/* Start a stopped service
            %<br>this.start = function () {<br>if (this._loadContext()) {
                        if (this._context.state == kSTATE_STOPPED) {<br>/* Install the myService request handler */
                              this._context.state = kSTATE_STARTED;<br>this._saveContext();
this._saveContext();<br>};<br>};
            % Stop a started or paused service<br>
*/<br>
this.stop = function () {<br>
if (this._loadContext()) {
if ((\overline{this}.\overline{context}.state == kSTATE\_STARTED) | | (this.\overline{context}.state == kSTATE\_STARTED) /* Uninstall the myService request handler */
                              this._context.state = kSTATE_STOPPED;
this._saveContext();<br>};<br>};
            % Pause a started service */<br>this.pause = function () {<br>if (this._loadContext()) {
                        if (this._context.state == kSTATE_STARTED) { \frac{1}{2} /* Uninstall the myService request handler */
                               this._context.state = kSTATE_PAUSED;
            this._saveContext();<br>}<br>};
            /* Resume a paused service<br>*/<br>this.resume = function () {
                   if (this._loadContext()) {
```

```
http://doc.wakanda.org/ManualPrint/1/951804/print.en.html[11/02/2013 17:38:53]
```

```
 if (this._context.state == kSTATE_PAUSED) { /* Install the myService request handler */
                                   this._context.state = kSTATE_STARTED;<br>this._saveContext();
this._saveContext();<br>};<br>};<br>};
             /* Initialize the instance */<br>this. init();
      return this;
      /* Create service implementation<br>
*/<br>
var impl = new servImpl();
       /* Handler for service messages */ exports.postMessage = function (message) { 
              if ((impl != null) && (typeof impl != 'undefined')) {<br>if (message.name === "applicationWillStart") {
                            message.name === applicationWillStalt ) {<br>var serviceSettings = settings.getItem('services');<br>if (serviceSettings[kSERVICE_NAME].hasOwnProperty( 'autoStart')) {
if (serviceSettings[kSERVICE_NAME].hasOwnProperty('autoStart')) {<br>
if (serviceSettings[kSERVICE_NAME].autoStart === "true") {<br>
impl.start();<br>
}<br>
}<br>
else if (message.name === "applicationWillStop") {<br>
dimpl.stop();<br>
}<br>
else
      exports.start = function () {
       if ((impl != null) && (typeof impl != 'undefined')) { impl.start(); } };
      exports.stop = function () {
       if ((impl != null) && (typeof impl != 'undefined')) { impl.stop(); } };
       exports.isStarted = function () { 
      if ((impl != null) && (typeof impl != 'undefined')) {<br>return impl.isStarted();<br>}<br>;<br>;
```